## **ؿا فوذؿقؽرودوػتذووردذ؟**

أشهر برنامج لمعالجه الكلمات و أكثرها تقدما وانتشاراً بين مستخدمين الكمبيوتر ، استخدمت برامج معالجة الكلمات و تطبيقاتها كبديل جديد للآلة الكاتبة و تم تطويرها و تحديثها و إدراج الكثير من التطبيقات الجديدة كإدراج الصور

وهنا سندرج الأحرف التي يجب معرفتها والزر المقابل لها حيث أن بعض الرموز تأتي عن طريق زرارين معا لكثره الرموز و الفواصل و علامات الترقيم:

**اؾضؿة Shift + E** 

**اؾدؽون Shift + X** 

**اؾػتحة Shift + Q** 

**اؾؽدرة Shift + A** 

**ذ Shift + اؾشدة**

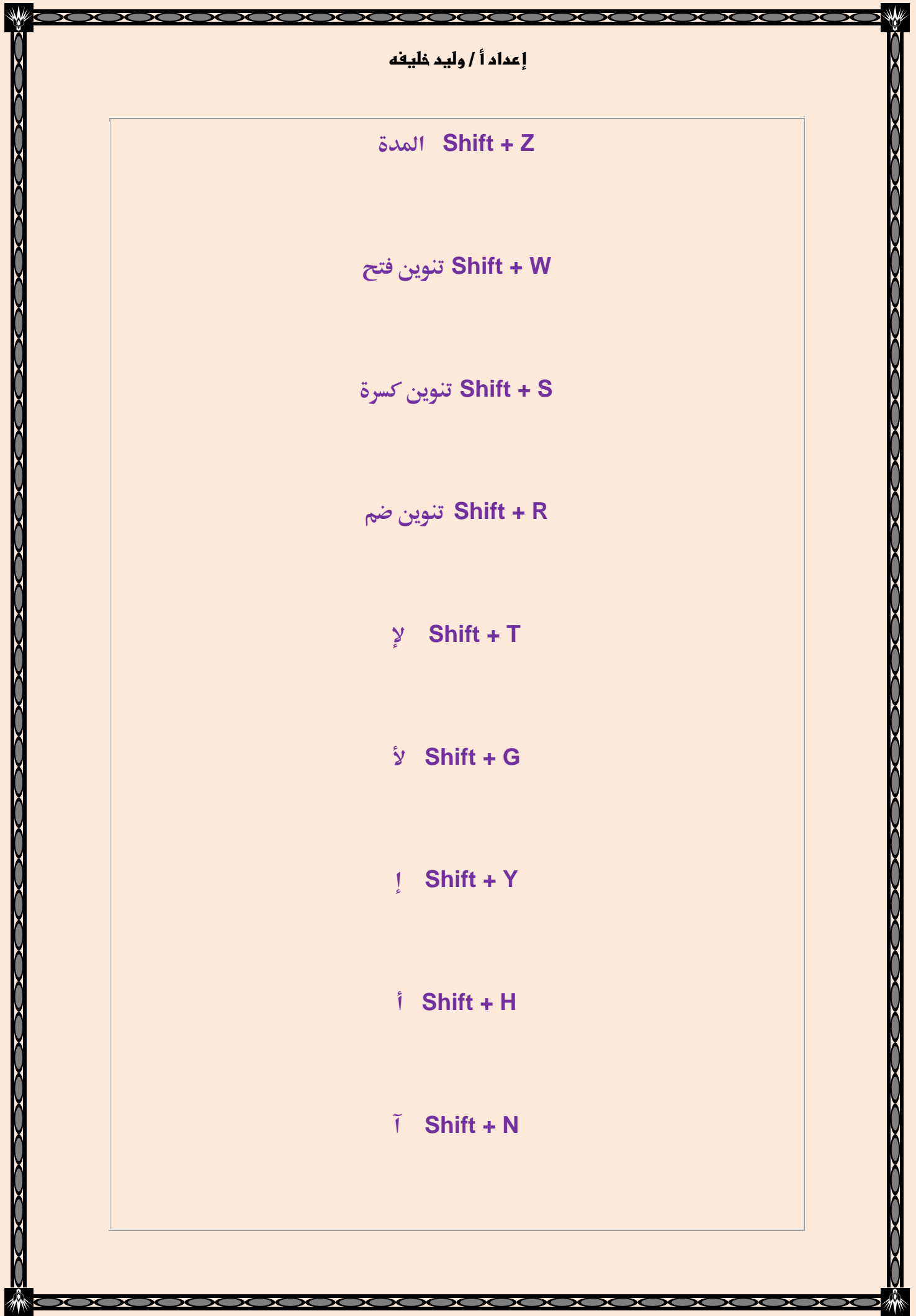

 $\overline{\mathcal{M}\mathcal{U}}$ 

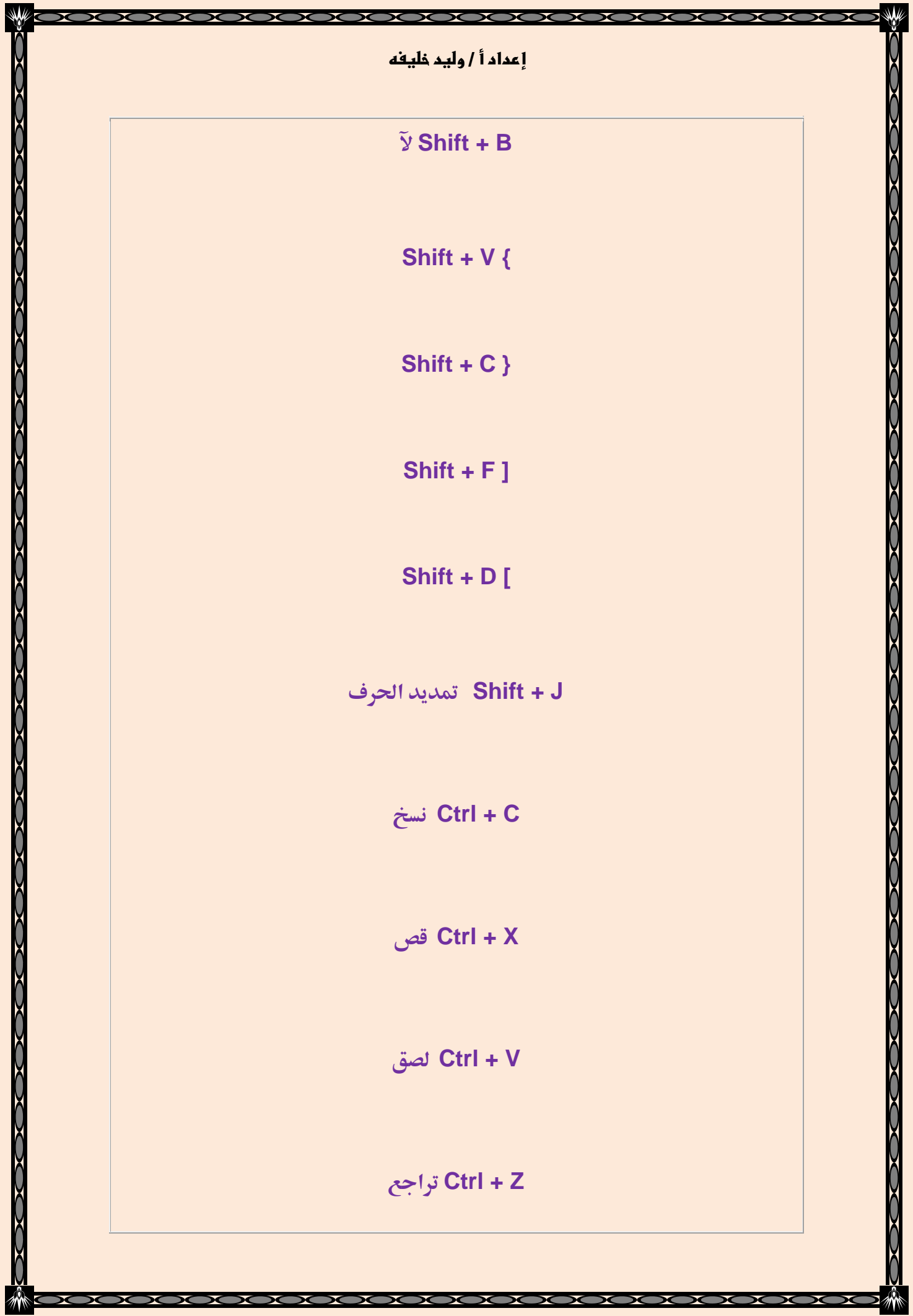

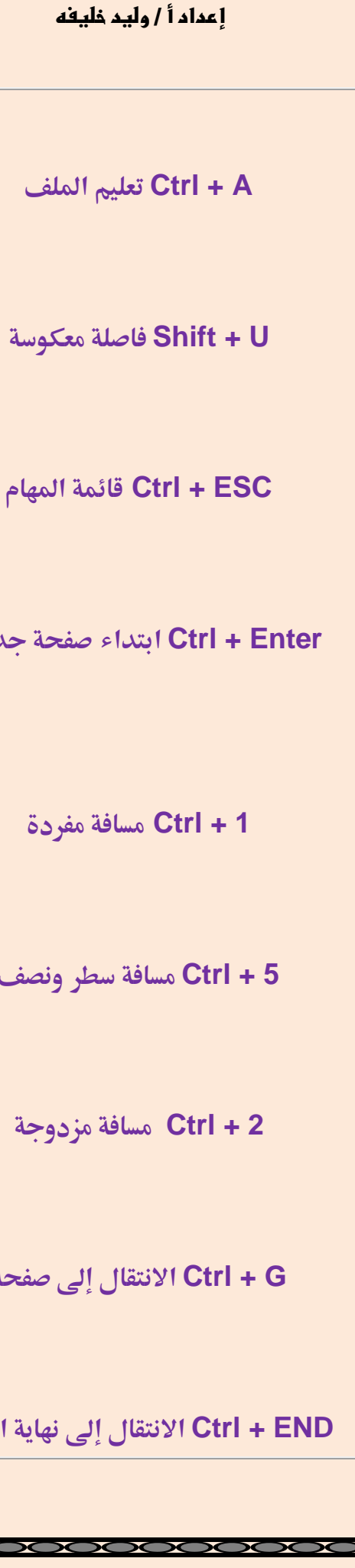

**ؼائؿةذادلفام Ctrl + ESC Enter + Ctrl ابتداء صػحةذجدقدة**

 **1 + Ctrl ؿداػةذؿػردة**

 **5 + Ctrl ؿداػةذدطر وـصف**

**مسافة مزدوجة** 

لا<mark>نتقال إلى صفحة</mark>

<mark>انتقال إلى نهاية الملف</mark>

×

**POOC** 

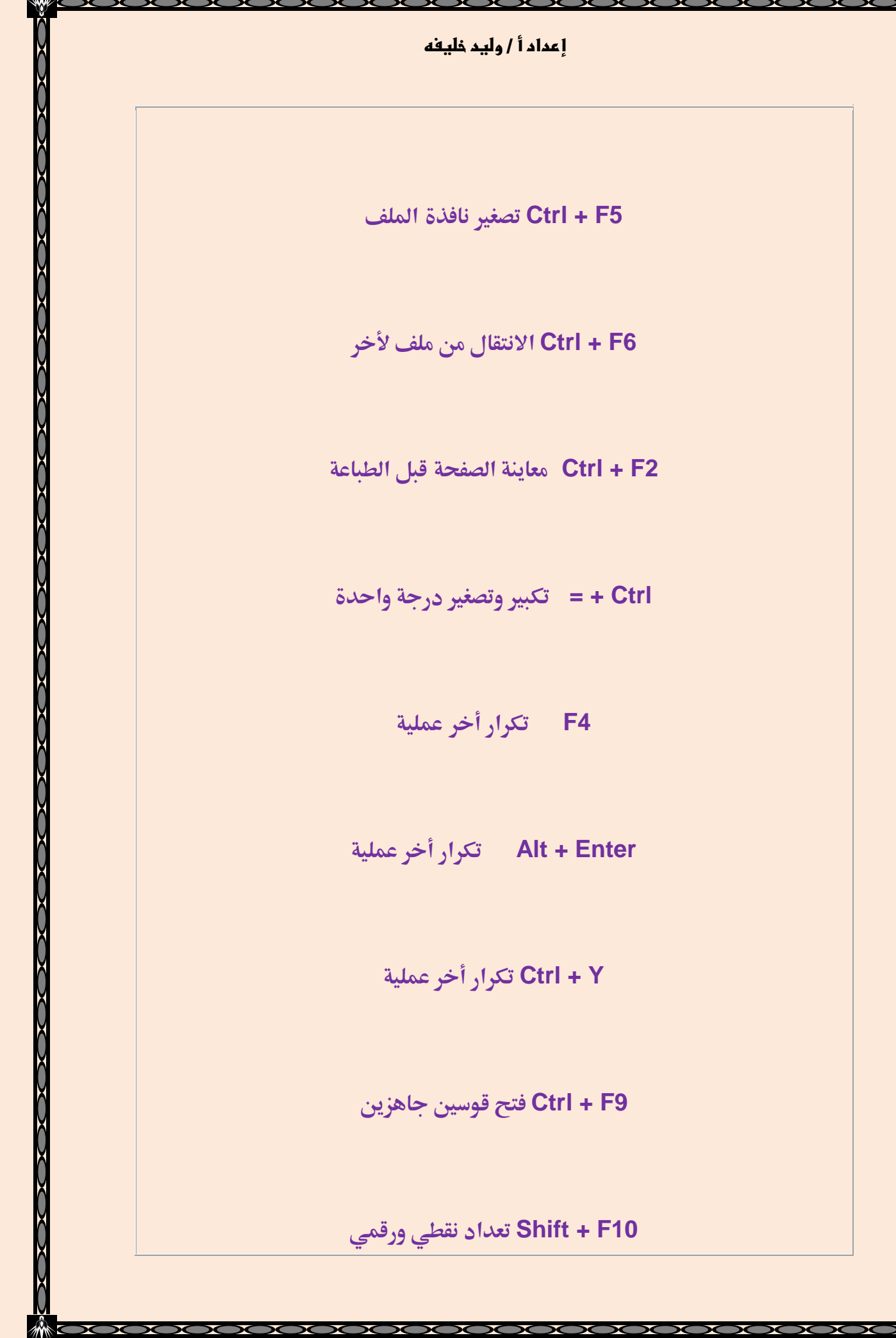

ř ř

ř ř ř Ĭ ř ř ř ř ř ř ř ř ř ř ř ř

ř ř ř ř ř ř ř ř ř ř ř

ř

ĭ

![](_page_5_Picture_57.jpeg)

![](_page_6_Picture_76.jpeg)

XOOC

 $\mathbf x$ 

 $\mathcal X$ 

X

Ж

 $\mathbf x$  $\mathbf x$  х ы  $\sum$ 

ĭ ĭ ĭ

ř Ĭ ř ĭ

ì ĭ ř

ĭ

ĭ ĭ Ĭ

ř ĭ

ř ĭ

![](_page_7_Picture_48.jpeg)

 $\overline{\mathcal{X}}$ 

**حجمذاخلط Ctrl+ Shift + P** 

**منط Ctrl+ Shift + S** 

**خط Ctrl + D** 

**– Capital زوقلذاحلروف Ctrl +Shift + K** 

**- Capital زوقلذاحلروفShift + F3** 

**وضعذـؼطةذعـدذبداقةذاؾـص Ctrl +Shift + L** 

**دػؾقةذترؼقمذروؿاـي حواذي Ctrl+Alt + E** 

**® وضعذعالؿة Ctrl +Alt + R** 

**™ عالؿة وضع Ctrl +Alt + T** 

![](_page_9_Picture_68.jpeg)

![](_page_10_Picture_60.jpeg)

 **8F تعؾقم ؿـطؼة**

**a+ ctrl قعؿلذفذاذاألؿر بتحدقدذاؾؽلذ و ؾؾـصص اؾؽائن**

**c+ ctr قعؿلذفذاذاألؿر بـدخذاؾذيذمتذزدقده**

 **v+ ctrl قعؿل فذاذاألؿر بؾصقذادلـدوخ**

 **x+ctrl قعؿلذفذاذاألؿر بؼصذاؾذيذمتذزدقده**

 **z+ctrl فذاذاألؿر ؿفمذجذاذميؽـكذاؾرتاجعذعنذأي أؿر عؿؾته**

 **p+ctrl فذاذاألؿر قعطيذؾربـاؿجذاؾتصػح أو أي برـاؿجذأؿر باؾطباعة**

 **o+ctrl ميؽـك ػـحذؿؾفذؿنذأي برـاؿجذعنذررققذفذاذاألؿر**

 **w+ctrl ميؽـكذإغالق أي ـاػذة ؿػتوحة**

ctrl +d أمر يجعل برنامج التصفح يحفظ الصفحة المعروضة إلى المفضلة

ctrl+f يمكن لك بحث في البرنامج عن الكلمة

ctrl+b يمكن لك ترتيب ملف المفضلة عن طريق هذا الأمر

Ctrl+S حفظ العمل الذي قمت به

ctrl+shift يجعل مؤشر الكتابة يذهب إلى اليسار

ctrl+shift يجعل المؤشر يذه ب إلى اليمين

alt+f4 أمر مفيد يقوم بإغلاق النوافذ

alt +esc يمكنك التنقل من نافذة إلى نافذة

alt+tabأمر مفيد جدا لك إذا كان هنالك نوافذ كثيرة مفتوح يمكنك اختيار نافذة

**ادلطؾوبة**

alt +shift اليسار يحول الكتابة من العربي إلى انجليزي

 **shift+ alt اؾقؿنيذحيولذاؾؽتابة ؿنذارؾقزيذإىل عربي**

 **2f أؿر ؿػقدذودرقعذميؽـكذؿنذتغريذادمذؿؾف حمدد**

<mark>Ctrl + 1</mark> مسافة مفردة

 **5 + Ctrl ؿداػةذدطر وـصف**

 **2 + Ctrl ؿداػةذؿزدوجة**

**االـتؼالذإىلذصػحة Ctrl + G** 

**االـتؼالذإىلذـفاقةذادلؾف Ctrl + END** 

![](_page_14_Picture_58.jpeg)

k۷

![](_page_15_Picture_1.jpeg)

![](_page_16_Picture_1.jpeg)

![](_page_17_Picture_55.jpeg)

 $W$ 

 $\sum$ 

**حجمذاخلط Ctrl +Shift + P** 

**منط Ctrl +Shift + S** 

**خط Ctrl + D** 

**- Capitalزوقلذاحلروف Ctrl +Shift + K** 

**Capital زوقلذاحلروف Shift + F3** 

**وضعذـؼطةذعـدذبداقةذاؾـص Ctrl +Shift + L** 

**دػؾقةذترؼقمذروؿاـي حواذي Ctrl+Alt + E** 

**®وضعذعالؿة Ctrl+Alt + R** 

**™عالؿة وضع Ctrl+Alt + T** 

![](_page_19_Picture_64.jpeg)

₩

![](_page_20_Picture_68.jpeg)

 $\sum_{i=1}^{n}$ 

 $\overline{\phantom{a}}$ 

₩

 **8F تعؾقم ؿـطؼة**

**a+ ctrl قعؿلذفذاذاألؿر بتحدقدذاؾؽلذؾؾـص اؾؽائن**

**c+ ctrl قعؿلذفذاذاألؿر بـدخذاؾذيذمتذزدقده**

 **v+ ctrl قعؿل فذاذاألؿر بؾصقذادلـدوخ**

 **x+ctrl قعؿلذفذاذاألؿر بؼصذاؾذيذمتذزدقده**

 **z+ctrl فذاذاألؿر ؿفمذجذاذميؽـكذاؾرتاجعذعنذأي أؿر عؿؾته**

 **p+ctrl فذاذاألؿر قعطيذؾربـاؿجذادلتصػح أو أي برـاؿجذأؿر باؾطباعة**

 **o+ctrl ميؽـك ػـحذؿؾفذؿنذأي برـاؿجذعنذررققذفذاذاألؿر**

 **w+ctrl ميؽـكذإغالق أي ـاػذة ؿػتوحة**

ctrl +d أمر يجعل برنامج التصفح يحفظ الصفحة المعروضة إلى المفضلة

ctrl+f يمكن لك بحث في البرنامج عن الكلمة

ctrl+b يمكن لك ترتيب ملف المفضلة عن طريق هذا الأمر

ctrl+s حفظ العمل الذي قمت به

ctrl+shift يجعل مؤشر الكتابة يذهب إلى اليسار

ctrl+shift يجعل المؤشر يذهب إلى اليمين

alt+f4أمر مفيد يقوم بإغلاق النوافذ

alt+escيمكنك التنقل من نافذة إلى نافذة

alt+tab أمر مفيد جدا لك إذا كان هنالك نوافذ كثيرة مفتوح يمكنك اختيار النافذة |

المطلوبة

 **shift+alt اؾقدارذحيولذاؾؽتابةذؿنذاؾعربيذ إىل ارؾقزي**

 **shift+alt اؾقؿنيذحيولذاؾؽتابة ؿنذارؾقزيذإىل عربي**

 **2f أؿر ؿػقدذودرقعذميؽـكذؿنذتغريذادمذؿؾفذحمدد**

**فذاذؽلذاختصارذاؾؽقبوردذذأرجوذأنذتـالذإعجابؽُمذ**

**إعداد أ / وليد خليفه**